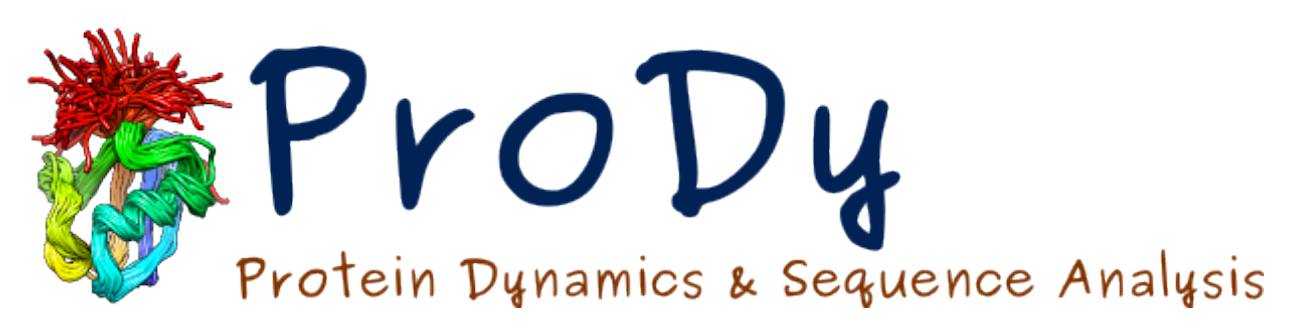

# **Conformational Sampling** *Release*

**Ahmet Bakan, Cihan Kaya**

June 07, 2024

#### **CONTENTS**

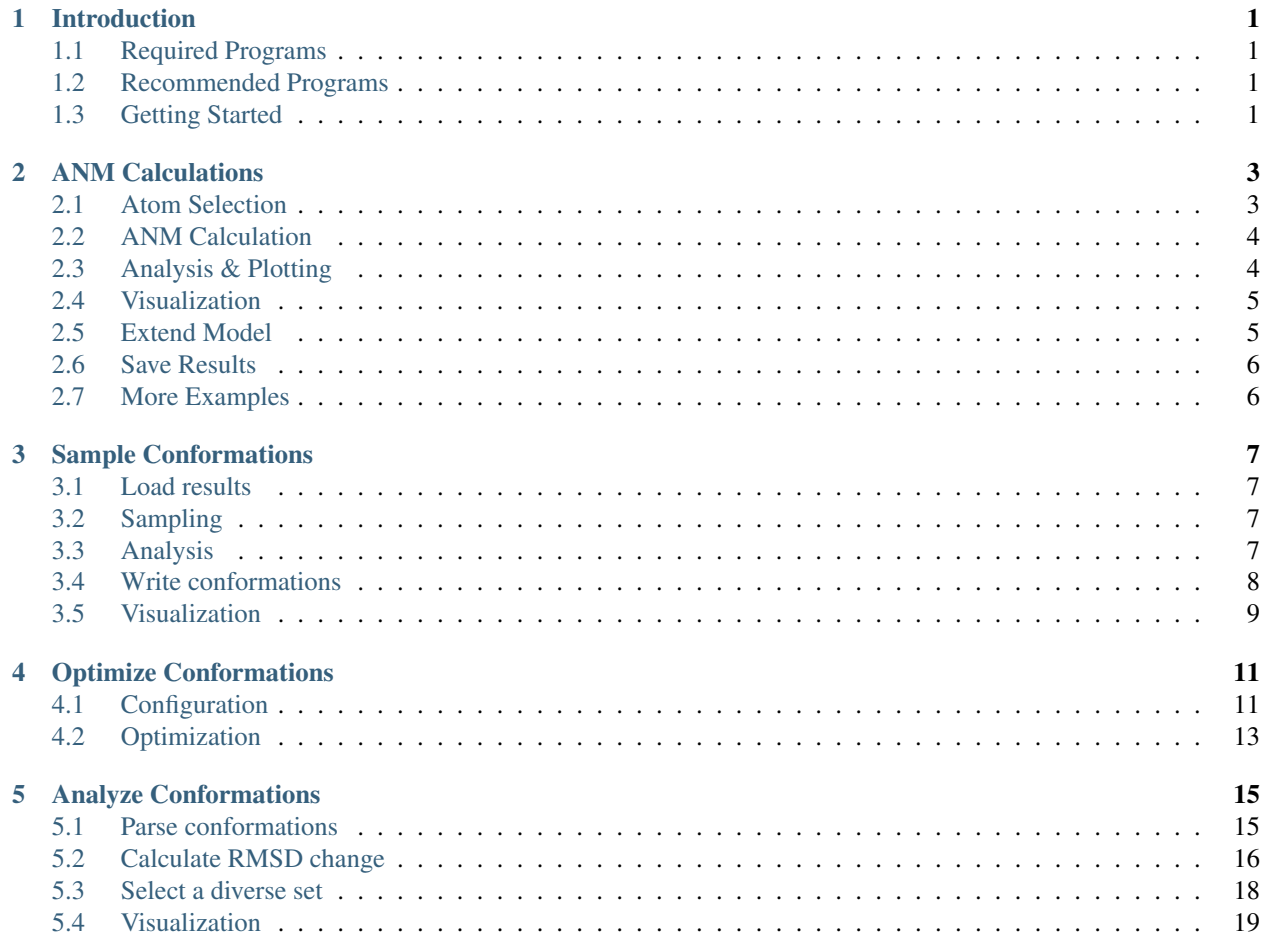

# **INTRODUCTION**

<span id="page-4-0"></span>This tutorial describes sampling alternate protein conformations along [Anisotropic Network Model \(ANM\)](http://prody.csb.pitt.edu/tutorials/enm_analysis/anm.html#anm)<sup>[1](#page-4-4)</sup> modes, then optimizing them using a molecular dynamics program. Conformations obtained in this way can be useful in, for example, docking studies when the target binding site is flexible and can be affected by motions of protein along collective modes.

We will use a structure of mitogen-activated protein kinase 14 (:wiki:'MAPK14'), which is also known as p38 MAPK. The structure identifier is :pdb:'5uoj'. PDB and PSF files are provided in documentation files.

# <span id="page-4-1"></span>**1.1 Required Programs**

Latest version of  $\text{Proby}_-, \text{Matplotlib}_-, \text{VMD}^2$  $\text{Proby}_-, \text{Matplotlib}_-, \text{VMD}^2$  $\text{Proby}_-, \text{Matplotlib}_-, \text{VMD}^2$  $\text{Proby}_-, \text{Matplotlib}_-, \text{VMD}^2$  and  $\text{NAMD}^3$  $\text{NAMD}^3$  $\text{NAMD}^3$  $\text{NAMD}^3$  are required.

# <span id="page-4-2"></span>**1.2 Recommended Programs**

IPython\_ is highly recommended for interactive usage.

# <span id="page-4-3"></span>**1.3 Getting Started**

To follow this tutorial, you will need the following files:

```
471 Feb 29 20:20 min.conf
437K Feb 29 20:20 p38.pdb
1.3M Feb 29 20:20 p38.psf
```
We recommend that you will follow this tutorial by typing commands in an IPython session, e.g.:

\$ ipython

or with pylab environment:

```
$ ipython --pylab
```
First, we will make necessary imports from ProDy and Matplotlib packages.

```
In [1]: from prody import *
In [2]: from pylab import *
```

```
In [3]: ion()
```
<span id="page-4-4"></span><sup>1</sup>http://prody.csb.pitt.edu/tutorials/enm\_analysis/anm.html#anm

<span id="page-4-5"></span><sup>2</sup>http://www.ks.uiuc.edu/Research/vmd/

<span id="page-4-6"></span><sup>3</sup>http://www.ks.uiuc.edu/Research/namd/

We have included these imports in every part of the tutorial, so that code copied from the online pages is complete. You do not need to repeat imports in the same Python session.

**TWO**

### **ANM CALCULATIONS**

<span id="page-6-0"></span>Required imports:

**In [1]: from prody import** \* **In [2]: from pylab import** \* **In [3]:** ion()

## <span id="page-6-1"></span>**2.1 Atom Selection**

First, we parse p38 structure p38.pdb:

```
In [4]: p38 = parsePDB('p38.pdf')In [5]: p38
Out[5]: <AtomGroup: p38 (5658 atoms)>
```
Let's take a look at the structure:

```
In [6]: showProtein(p38)
Out[6]: <matplotlib.axes._subplots.Axes3DSubplot at 0x7fd1eb196190>
In [7]: legend()
Out[7]: <matplotlib.legend.Legend at 0x7fd1eb0c0350>
```
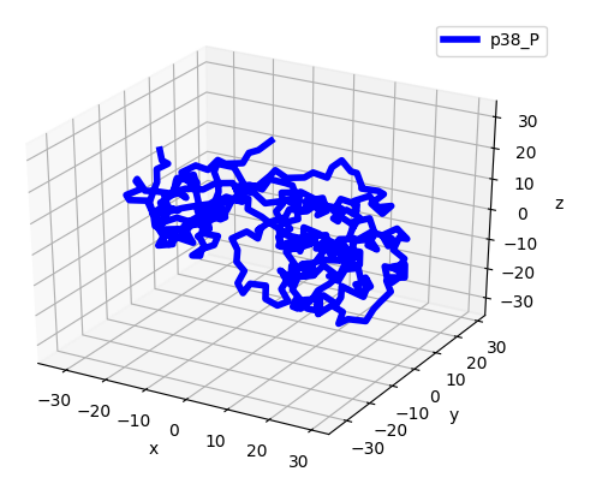

Note that this structure has hydrogen atoms which were added using PSFGEN that comes with NAMD:

```
In [8]: p38.numAtoms('hydrogen')
Out[8]: 2824
```
We will perform ANM calculations for 351  $C\alpha$  atoms of the structure:

```
In [9]: p38_ca = p38.ca
In [10]: p38_ca
Out[10]: <Selection: 'ca' from p38 (351 atoms)>
```
### <span id="page-7-0"></span>**2.2 ANM Calculation**

First, let's instantiate an ANM object:

**In [11]:** p38\_anm = ANM('p38 ca') **In [12]:** p38\_anm **Out[12]:** <ANM: p38 ca (0 modes; 0 nodes)>

Now, we can build Hessian matrix, simply by calling ANM.buildHessian() method:

```
In [13]: p38_anm.buildHessian(p38_ca)
In [14]: p38_anm
Out[14]: <ANM: p38 ca (0 modes; 351 nodes)>
```
We see that ANM object contains 351 nodes, which correspond to the  $C\alpha$  atoms.

We will calculate only top ranking three ANM modes, since we are going to use only that many in sampling:

```
In [15]: p38_anm.calcModes(n_modes=3)
In [16]: p38_anm
Out[16]: <ANM: p38 ca (3 modes; 351 nodes)>
```
# <span id="page-7-1"></span>**2.3 Analysis & Plotting**

Let's plot mobility of residues along ANM modes:

```
In [17]: showSqFlucts(p38_anm);
```
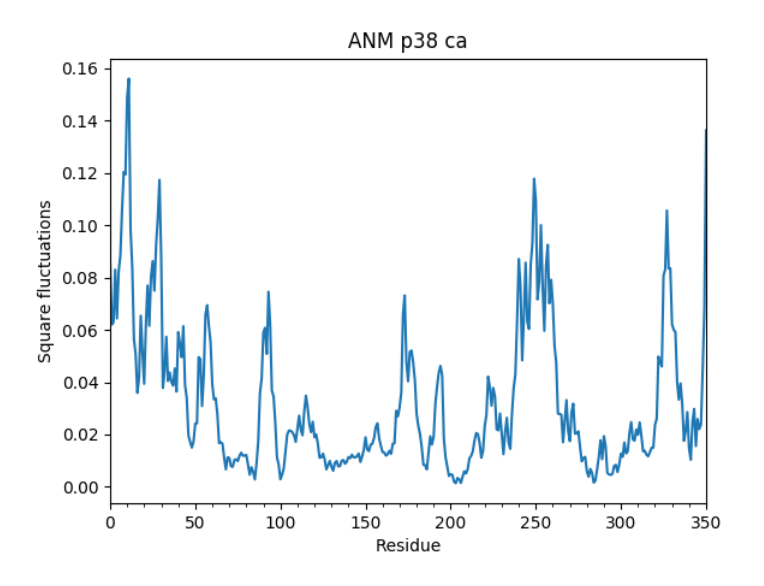

We can also calculate collectivity of these modes as follows:

```
In [18]: for mode in p38_anm:
   ....: print('{}\tcollectivity: {}'.format(str(mode), calcCollectivity(mode)))
   ....:
Mode 1 from ANM p38 ca collectivity: 0.618084923455
Mode 2 from ANM p38 ca<br>Mode 3 from ANM p38 ca collectivity: 0.634434845453
                               collectivity: 0.634434845453
```
# <span id="page-8-0"></span>**2.4 Visualization**

You can visualize ANM modes using [Normal Mode Wizard](http://prody.csb.pitt.edu/tutorials/nmwiz_tutorial/intro.html#nmwiz)<sup>[4](#page-8-2)</sup>. You need to write an .nmd file using writeNMD() and open it using VMD:

```
In [19]: writeNMD('p38_anm.nmd', p38_anm, p38_ca)
Out[19]: 'p38_anm.nmd'
```
For visualization, you can use viewNMDinVMD(), i.e. viewNMDinVMD('p38\_anm.nmd')

# <span id="page-8-1"></span>**2.5 Extend Model**

We want to use the ANM model to sample all atoms conformations of p38 MAPK, but we have a coarse-grained model. We will use extendModel() function for this purpose:

```
In [20]: p38_anm_ext, p38_all = extendModel(p38_anm, p38_ca, p38, norm=True)
In [21]: p38_anm_ext
Out [21]: <NMA: Extended ANM p38 ca (3 modes; 5658 atoms)>
In [22]: p38_all
Out[22]: <AtomMap: p38 from p38 (5658 atoms)>
```
Note p38\_anm\_ext is an NMA model, which has similar features to an ANM object. This extended model still has 3 modes, but 5668 atoms as opposed to 351 nodes in the original ANM model.

<span id="page-8-2"></span><sup>4</sup>http://prody.csb.pitt.edu/tutorials/nmwiz\_tutorial/intro.html#nmwiz

Let's plot mobility of residues again to help understand what extending a model does:

```
In [23]: showSqFlucts(p38_anm_ext);
```
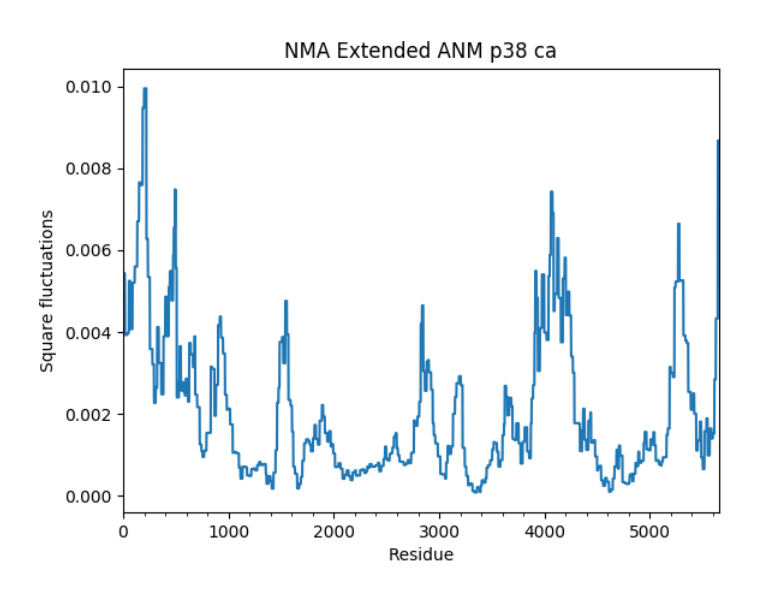

As you see, the shape of the mobility plot is identical. In the extended model, each atom moves in the same direction as the  $C_{\alpha}$  atoms of the residue to which they belong. The mobility profile is scaled down, however, due to renormalization of the mode vectors.

### <span id="page-9-0"></span>**2.6 Save Results**

Now let's save the original and extended model, and atoms:

```
In [24]: saveAtoms(p38)
Out[24]: 'p38.ag.npz'
In [25]: saveModel(p38_anm)
Out[25]: 'p38_ca.anm.npz'
In [26]: saveModel(p38_anm_ext, 'p38_ext')
Out[26]: 'p38_ext.nma.npz'
```
### <span id="page-9-1"></span>**2.7 More Examples**

We have performed a quick ANM calculation and extended the resulting model to all atoms of of the structure. You can see more examples on this in [Elastic Network Models](http://prody.csb.pitt.edu/tutorials/enm_analysis/index.html#enm-analysis)<sup>[5](#page-9-2)</sup> tutorial.

<span id="page-9-2"></span><sup>5</sup>http://prody.csb.pitt.edu/tutorials/enm\_analysis/index.html#enm-analysis

**THREE**

#### **SAMPLE CONFORMATIONS**

<span id="page-10-0"></span>In this part, we will sample conformations along ANM modes.

```
In [1]: from prody import *
In [2]: from pylab import *
In [3]: ion()
```
### <span id="page-10-1"></span>**3.1 Load results**

First, we load results produced in the previous part. If you are in the same Python session, you don't need to do this.

```
In [4]: p38 = loadAtoms ('p38 \text{ .}ag.npz')
In [5]: p38_name = loadModel('p38-ca.ann.npz')In [6]: p38_anm_ext = loadModel('p38_ext.nma.npz')
```
### <span id="page-10-2"></span>**3.2 Sampling**

We will use the sampleModes () function:

```
In [7]: ens = sampleModes(p38_anm_ext, atoms=p38.protein, n_confs=40, rmsd=1.0)
In [8]: ens
Out[8]: <Ensemble: Conformations along NMA Extended ANM p38 ca (40 conformations; 5658 atoms)>
```
This will produce 40 (n confs) conformations with have an average RMSD of 1.0 Å from the input structure.

We can write this ensemble in a .dcd for visualization in VMD:

**In [9]:** writeDCD('p38all.dcd', ens)

### <span id="page-10-3"></span>**3.3 Analysis**

Let's analyze the Ensemble by plotting the RMSDs of all conformations relative to the input structure:

```
In [10]: rmsd = ens.getRMSDs()In [11]: hist(rmsd, density=False);
In [12]: xlabel('RMSD');
```
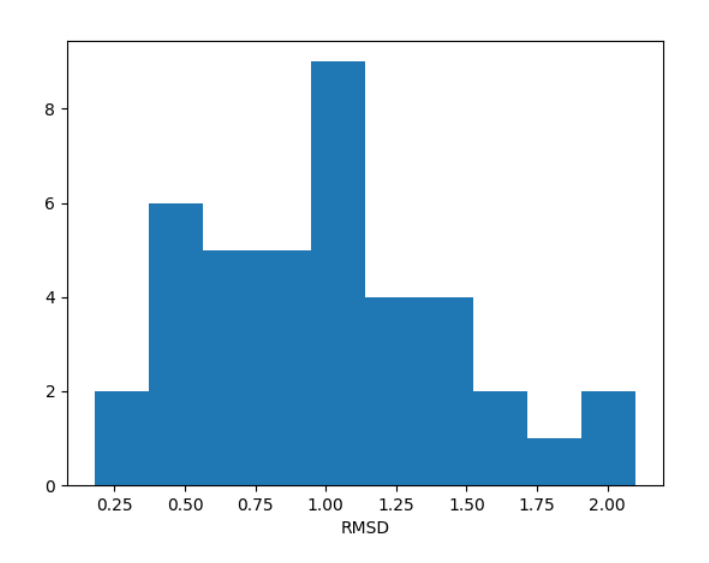

This histogram might look like a flat distribution due to the small size of the ensemble. For larger numbers of conformations it will get closer to a normal distribution.

Let's see the projection of these conformations in the ANM slow mode space:

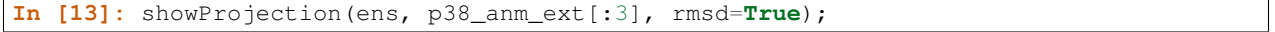

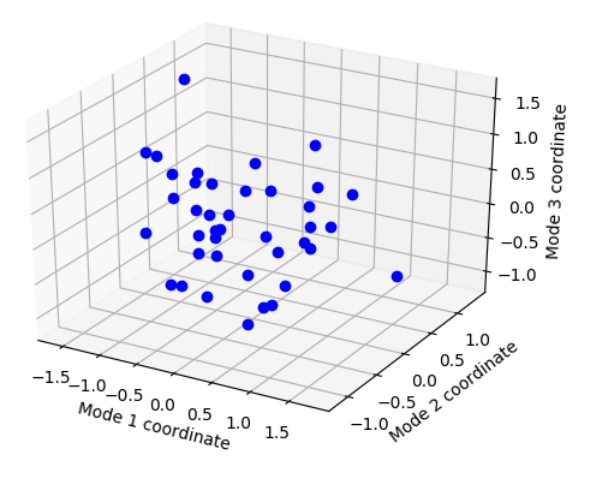

# <span id="page-11-0"></span>**3.4 Write conformations**

We will write them in p38\_ensemble folder:

**In [14]:** mkdir -p p38\_ensemble

Let's add the conformations to the AtomGroup object and set [beta](http://prody.csb.pitt.edu/manual/reference/atomic/fields.html#term-beta)<sup>[6](#page-11-1)</sup> values of  $C\alpha$  atoms to 1 and of other atoms to 0:

<span id="page-11-1"></span><sup>6</sup>http://prody.csb.pitt.edu/manual/reference/atomic/fields.html#term-beta

```
In [15]: p38.addCoordset(ens.getCoordsets())
In [16]: p38
Out[16]: <AtomGroup: p38 (5658 atoms; active #0 of 41 coordsets)>
In [17]: p38.all.setBetas(0)
In [18]: p38.ca.setBetas(1)
```
In the next step, we will optimise the atom positions with a harmonic constraint on atoms with beta values of 1. The optimization aims to refine covalent geometry of atoms. We do not want the new  $C\alpha$  to change much to keep the refined ensemble diverse. We can easily verify that only  $C\alpha$  atoms have beta values set to 1:

**In [19]:** p38.ca == p38.beta\_1 **Out[19]:** True

Now we write these conformations out:

```
In [20]: import os
In [21]: for i in range(1, p38.numCoordsets()): # skipping 0th coordinate set
  ....: fn = os.path.join('p38_ensemble', 'p38_' + str(i) + '.pdb')
  ....: writePDB(fn, p38, csets=i)
   ....:
```
# <span id="page-12-0"></span>**3.5 Visualization**

You can visualize all of these conformations using VMD as follows:

```
$ vmd -m p38_ensemble/*pdb
```
**FOUR**

#### **OPTIMIZE CONFORMATIONS**

<span id="page-14-0"></span>In this part we will optimize the geometries of conformations generated in the previous step using NAMD.

### <span id="page-14-1"></span>**4.1 Configuration**

Let's find the location of NAMD executable:

```
In [1]: from prody.utilities import which
In [2]: namd2 = which('namd2')
In [3]: namd2
Out[3]: '/home/exx/NAMD_2.14_Linux-x86_64-multicore/namd2'
```
We will need a force field file for energy minimization. VMD ships with CHARMM force field files. We can write a tcl script to find and write their location as follows:

```
In [4]: tcl_cmd = '''package require readcharmmpar
   ...: package require readcharmmtop
   ...: global env
   ...: set outfile [open charmmdir.txt w]
   ...: puts $outfile $env(CHARMMPARDIR)
   ...: puts $outfile $env(CHARMMTOPDIR)
   ...: close $outfile
   ...: exit'''
   ...:
In [5]: with open('where_is_charmmpar.tcl', 'w') as inp:
   ...: inp.write(tcl_cmd)
   ...:
```
This can be run in vmd from ipython as below:

```
In [6]: !vmd -dispdev text -e where is charmmpar.tcl
/home/exx/miniconda3/envs/py27/lib/vmd_LINUXAMD64: /lib/x86_64-linux-gnu/libGL.so.1: no version infor
Info) VMD for LINUXAMD64, version 1.9.3 (November 30, 2016)
Info) http://www.ks.uiuc.edu/Research/vmd/
Info) Email questions and bug reports to vmd@ks.uiuc.edu
Info) Please include this reference in published work using VMD:
Info) http://www.ks.uiuc.edu/Research/vmd/<br>Info) Email questions and bug reports to vmd@ks.uiuc.edu<br>Info) Please include this reference in published work using VMD:<br>Info) Humphrey, W., Dalke, A. and Schulten, K., `VMD - Vi
Info) Molecular Dynamics', J. Molec. Graphics 1996, 14.1, 33-38.
Info) -------------------------------------------------------------
Info) Multithreading available, 48 CPUs detected.
Info) CPU features: SSE2 AVX AVX2 FMA KNL:AVX-512F+CD+ER+PF
Info) Free system memory: 122GB (97%)
```

```
Info) No CUDA accelerator devices available.
Info) Dynamically loaded 2 plugins in directory:
Info) /home/exx/miniconda3/envs/py27/lib/plugins/LINUXAMD64/molfile
1.3
1.2
file4
Info) VMD for LINUXAMD64, version 1.9.3 (November 30, 2016)
Info) Exiting normally.
vmd >
```
We then read the output file to get the parameter directory:

```
In [7]: inp = open('charmmdir.txt', 'r')
In [8]: lines = inp.readlines()
In [9]: inp.close()
In [10]: import os
In [11]: par = os.path.join(lines[0].strip(), 'par_all27_prot_lipid_na.inp')
In [12]: top = os.path.join(lines[1].strip(), 'top_all27_prot_lipid_na.inp')
In [13]: par
Out[13]: '/home/exx/miniconda3/envs/py27/lib/plugins/noarch/tcl/readcharmmpar1.3/par_all27_prot_lipid
In [14]: top
Out[14]: '/home/exx/miniconda3/envs/py27/lib/plugins/noarch/tcl/readcharmmtop1.2/top_all27_prot_lipid
```
To configure this computer

Let's make a folder for writing optimization input and output files:

**In [15]:** mkdir -p p38\_optimize

We will write an NAMD configuration file for each conformation based on  $min$ . conf:

```
In [16]: import glob
In [17]: conf = open('conformational_sampling_files/min.conf').read()
               ---------------------------------------------------------------------------
IOError Traceback (most recent call last)
<ipython-input-17-7c570bd80615> in <module>()
----> 1 conf = open('conformational_sampling_files/min.conf').read()
IOError: [Errno 2] No such file or directory: 'conformational_sampling_files/min.conf'
In [18]: for pdb in glob.glob(os.path.join('p38_ensemble', '*.pdb')):
  ....: fn = os.path.splitext(os.path.split(pdb)[1])[0]
   ....: pdb = os.path.join('..', pdb)
   ....: out = open(os.path.join('p38_optimize', fn + '.conf'), 'w')
   ....: out.write(conf.format(
   ....: out=fn, pdb=pdb,
   ....: par=par))
```

```
....: out.close()
  ....:
---------------------------------------------------------------------------
NameError Traceback (most recent call last)
<ipython-input-18-3a8f7b33f646> in <module>()
     3 pdb = os.path.join('..', pdb)
     4 out = open(os.path.join('p38_optimize', fn + '.conf'), 'w')
  --> 5 out.write(conf.format(
     6 out=fn, pdb=pdb,
     7 par=par))
NameError: name 'conf' is not defined
```
### <span id="page-16-0"></span>**4.2 Optimization**

Now we will run NAMD to optimize each of these conformations. We make a list of commands that we want to execute:

```
In [19]: os.chdir('p38_optimize') # we will run commands in this folder
In [20]: cmds = []
In [21]: for conf in glob.glob('*.conf'):
  ....: fn = os.path.splitext(conf)[0]
   ....: cmds.append('namd2 ' + conf + ' > ' + fn + '.log')
   ....:
In [22]: cmds[:2]
Out[22]: ['namd2 p38_15.conf > p38_15.log']
```
We will run these commands using [multiprocessing](http://docs.python.org/library/multiprocessing.html#module-multiprocessing)<sup>[7](#page-16-1)</sup> module. We will allocate 3 processors for the job:

```
In [23]: from multiprocessing import Pool
In [24]: pool = Pool(3) # number of CPUs to use
In [25]: signals = pool.map(os.system, cmds)
```
signals will collect the output from execution of NAMD. If everything goes right, we should have only 0s.

```
In [26]: set(signals)
Out[26]: {256}
```
All NAMD output should be in p38\_optimize folder. We go back to origional folder as follows:

```
In [27]: os.chdir('..')
```
<span id="page-16-1"></span><sup>7</sup>http://docs.python.org/library/multiprocessing.html#module-multiprocessing

#### **FIVE**

### **ANALYZE CONFORMATIONS**

<span id="page-18-0"></span>First, necessary imports:

```
In [1]: from prody import *
In [2]: from numpy import *
In [3]: from pylab import *
In [4]: ion()
In [5]: import os, glob
```
#### <span id="page-18-1"></span>**5.1 Parse conformations**

Now, let's read initial and refined conformations:

```
In [6]: initial = AtomGroup('p38 initial')
In [7]: refined = AtomGroup('p38 refined')
In [8]: for pdb in glob.glob('p38_ensemble/*pdb'):
  ...: fn = os.path.splitext(os.path.split(pdb)[1])[0]
  ...: opt = os.path.join('p38_optimize', fn + '.coor')
  ...: parsePDB(pdb, ag=initial)
  ...: parsePDB(opt, ag=refined)
  ...:
---------------------------------------------------------------------------
MMCIFParseError Traceback (most recent call last)
<ipython-input-8-87036b051e71> in <module>()
     3 opt = os.path.join('p38_optimize', fn + '.coor')
     4 parsePDB(pdb, ag=initial)
----> 5 parsePDB(opt, ag=refined)
     6
/home/exx/ProDy-website/ProDy/prody/proteins/pdbfile.pyc in parsePDB(*pdb, **kwargs)
  125
   126 if n_pdb == 1:
--> 127 return _parsePDB(pdb[0], **kwargs)
   128 else:
   129 results = []
/home/exx/ProDy-website/ProDy/prody/proteins/pdbfile.pyc in _parsePDB(pdb, **kwargs)
   242 try:
   243 LOGGER.warn("Trying to parse as mmCIF file instead")
```

```
--> 244 return parseMMCIF(pdb, **kwargs)<br>245 except KevError:
              except KeyError:
   246 try:
/home/exx/ProDy-website/ProDy/prody/proteins/ciffile.pyc in parseMMCIF(pdb, **kwargs)
   130 kwargs['title'] = title
   131 cif = openFile(pdb, 'rt')
--> 132 result = parseMMCIFStream(cif, chain=chain, segment=segment, **kwargs)<br>
133 cif.close()
         cif.close()
   134 if unite_chains:
/home/exx/ProDy-website/ProDy/prody/proteins/ciffile.pyc in parseMMCIFStream(stream, **kwargs)
   237
   238 _parseMMCIFLines(ag, lines, model, chain, subset, altloc,
--> 239 segment, unite_chains, report)
   240241 if ag.numAtoms() > 0:
/home/exx/ProDy-website/ProDy/prody/proteins/ciffile.pyc in _parseMMCIFLines(atomgroup, lines, model
   337 stop = i
   338 else:
--> 339 raise MMCIFParseError('mmCIF file contained no atoms.')
   340
   341 i += 1
MMCIFParseError: mmCIF file contained no atoms.
In [9]: initial
Out[9]: <AtomGroup: p38 initial (5658 atoms)>
In [10]: refined
Out[10]: <AtomGroup: p38 refined (0 atoms; no coordinates)>
```
# <span id="page-19-0"></span>**5.2 Calculate RMSD change**

We can plot RMSD change after refinement as follows:

```
In [11]: rmsd_ca = []
In [12]: rmsd_all = []
In [13]: initial_ca = initial.ca
In [14]: refined_ca = refined.ca
---------------------------------------------------------------------------
AttributeError Traceback (most recent call last)
<ipython-input-14-40de9febca08> in <module>()
 ---> 1 refined_ca = refined.ca
/home/exx/ProDy-website/ProDy/prody/atomic/atomic.pyc in __getattribute__(self, name)
   98 dummies = self.numDummies()
    99 except AttributeError:
--> 100 indices = self._getSubset(name)
   101 if len(indices):
   102 return Selection(ag, indices, selstr,
/home/exx/ProDy-website/ProDy/prody/atomic/atomgroup.pyc in _getSubset(self, label)
```

```
1086 return self._subsets[label]
  1087 except KeyError:
-> 1088 flgs = self._getFlags(label)
  1089 try:
  1090 return self._subsets[label]
/home/exx/ProDy-website/ProDy/prody/atomic/atomgroup.pyc in _getFlags(self, label)
  1028 except KeyError:
  1029 try:
-> 1030 return FLAG_PLANTERS[label](self, label)
 1031 except KeyError:
  1032 pass
/home/exx/ProDy-website/ProDy/prody/atomic/flags.pyc in setCalpha(ag, label)
   790
   791 flags = ag._getNames() == 'CA'
\left(-\right) 792 indices = flags.nonzero()[0]
   793 if len(indices):
   794 torf = array([rn in AMINOACIDS for rn in ag._getResnames()[indices]])
AttributeError: 'bool' object has no attribute 'nonzero'
In [15]: for i in range(initial.numCoordsets()):
  ....: initial.setACSIndex(i)
  ....: refined.setACSIndex(i)
  ....: initial_ca.setACSIndex(i)
  ....: refined_ca.setACSIndex(i)
  ....: rmsd_ca.append(calcRMSD(initial_ca, refined_ca))
  ....: rmsd_all.append(calcRMSD(initial, refined))
  ....:
---------------------------------------------------------------------------
IndexError Traceback (most recent call last)
<ipython-input-15-71aab0f1ba84> in <module>()
     1 for i in range(initial.numCoordsets()):
     2 initial.setACSIndex(i)
----> 3 refined.setACSIndex(i)
    4 initial_ca.setACSIndex(i)
     5 refined_ca.setACSIndex(i)
/home/exx/ProDy-website/ProDy/prody/atomic/atomgroup.pyc in setACSIndex(self, index)
   858 raise TypeError('index must be an integer')
   859 if n_csets <= index or n_csets < abs(index):
--> 860 raise IndexError('coordinate set index is out of range')
   861 if index < 0:
   862 index += n_csets
IndexError: coordinate set index is out of range
In [16]: plot(rmsd_all, label='all');
In [17]: plot(rmsd_ca, label='ca');
In [18]: xlabel('Conformation index');
In [19]: ylabel('RMSD');
In [20]: legend();
```
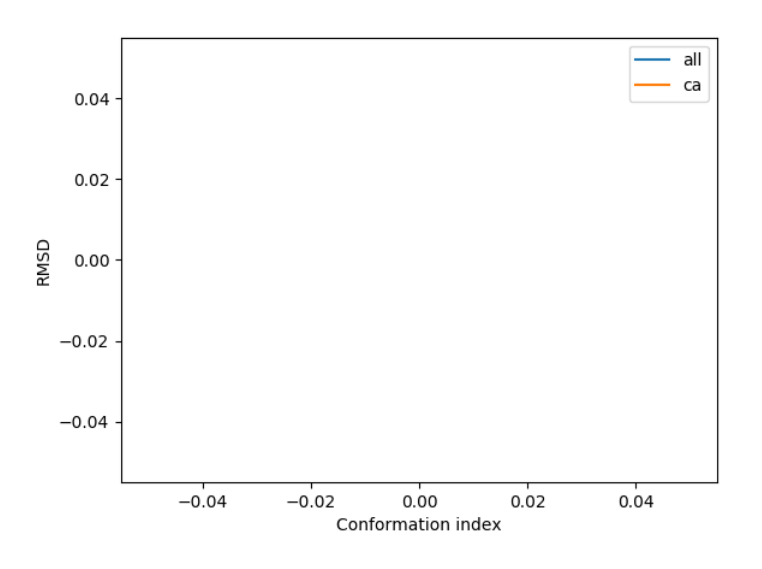

# <span id="page-21-0"></span>**5.3 Select a diverse set**

To select a diverse set of refined conformations, let's calculate average RMSD for each conformation to all others:

```
In [21]: rmsd_mean = []
In [22]: for i in range(refined.numCoordsets()):
  ....: refined.setACSIndex(i)
   ....: alignCoordsets(refined)
   ....: rmsd = calcRMSD(refined)
   ....: rmsd_mean.append(rmsd.sum() / (len(rmsd) - 1))
   ....:
In [23]: bar(arange(1, len(rmsd_mean) + 1), rmsd_mean);
In [24]: xlabel('Conformation index');
In [25]: ylabel('Mean RMSD');
```
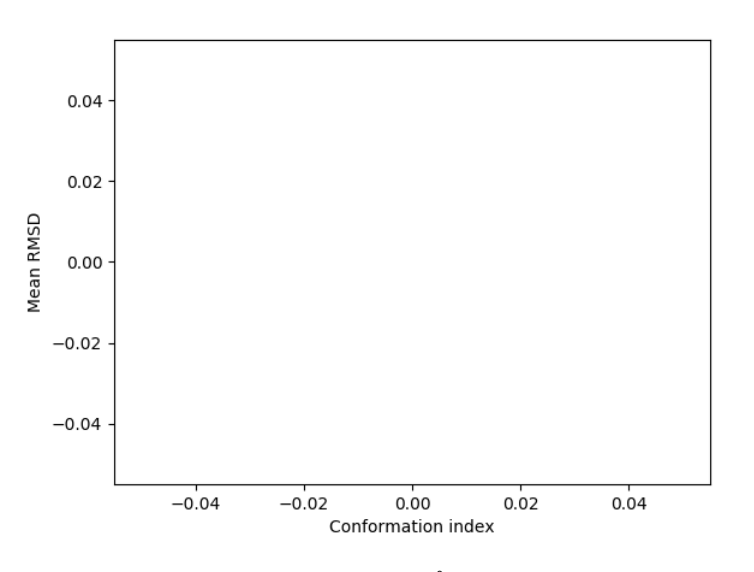

Let's select conformations that are 1.2 Å away from other on average:

```
In [26]: selected = (\text{array}(rmsd_mean) \ge 1.2).nonzero()[0]In [27]: selected
Out[27]: array([], dtype=int64)
In [28]: selection = refined[selected]
---------------------------------------------------------------------------
IndexError Traceback (most recent call last)
<ipython-input-28-691a562240aa> in <module>()
 ---> 1 selection = refined[selected]
/home/exx/ProDy-website/ProDy/prody/atomic/atomgroup.pyc in __getitem__(self, index)
  208 elif isinstance(index, (list, np.ndarray)):
   209 unique = np.unique(index)
--> 210 if unique[0] < 0 or unique[-1] >= self. _n_atoms:
   211 raise IndexError('index out of range')
   212 return Selection(self, unique, 'index ' + rangeString(index),
IndexError: index 0 is out of bounds for axis 0 with size 0
In [29]: selection
---------------------------------------------------------------------------
NameError Traceback (most recent call last)
<ipython-input-29-ae784f1d4d09> in <module>()
----> 1 selection
NameError: name 'selection' is not defined
```
### <span id="page-22-0"></span>**5.4 Visualization**

When you visualize the refined ensemble, you should see something similar to this:

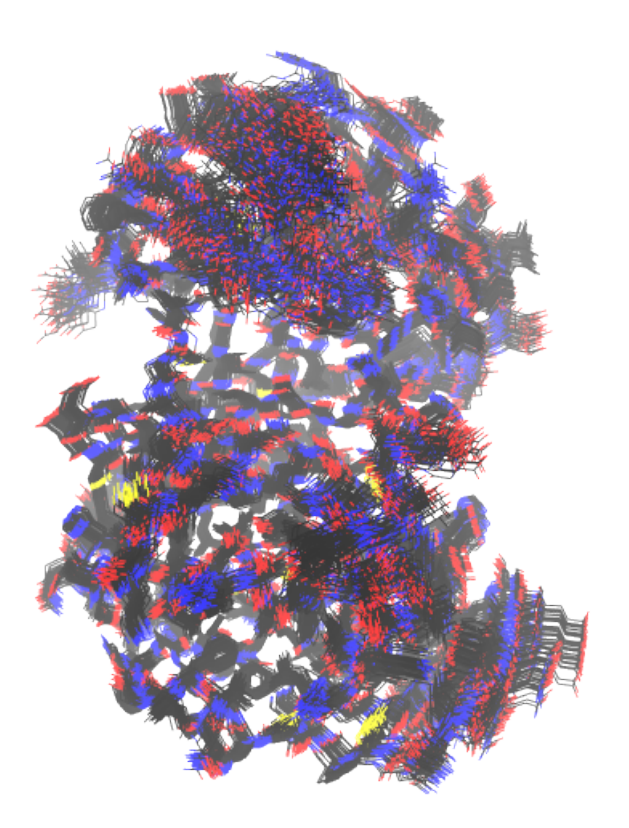

#### Acknowledgments

Continued development of Protein Dynamics Software *ProDy* and associated programs is partially supported by the [NIH](http://www.nih.gov/)[8](#page-23-0) -funded Biomedical Technology and Research Center (BTRC) on *High Performance Computing for Multiscale Modeling of Biological Systems* [\(MMBios](http://mmbios.org/)<sup>[9](#page-23-1)</sup>) (P41 GM103712).

<span id="page-23-0"></span><sup>8</sup>http://www.nih.gov/

<span id="page-23-1"></span><sup>9</sup>http://mmbios.org/